# PROSCAN

# **User Manual**

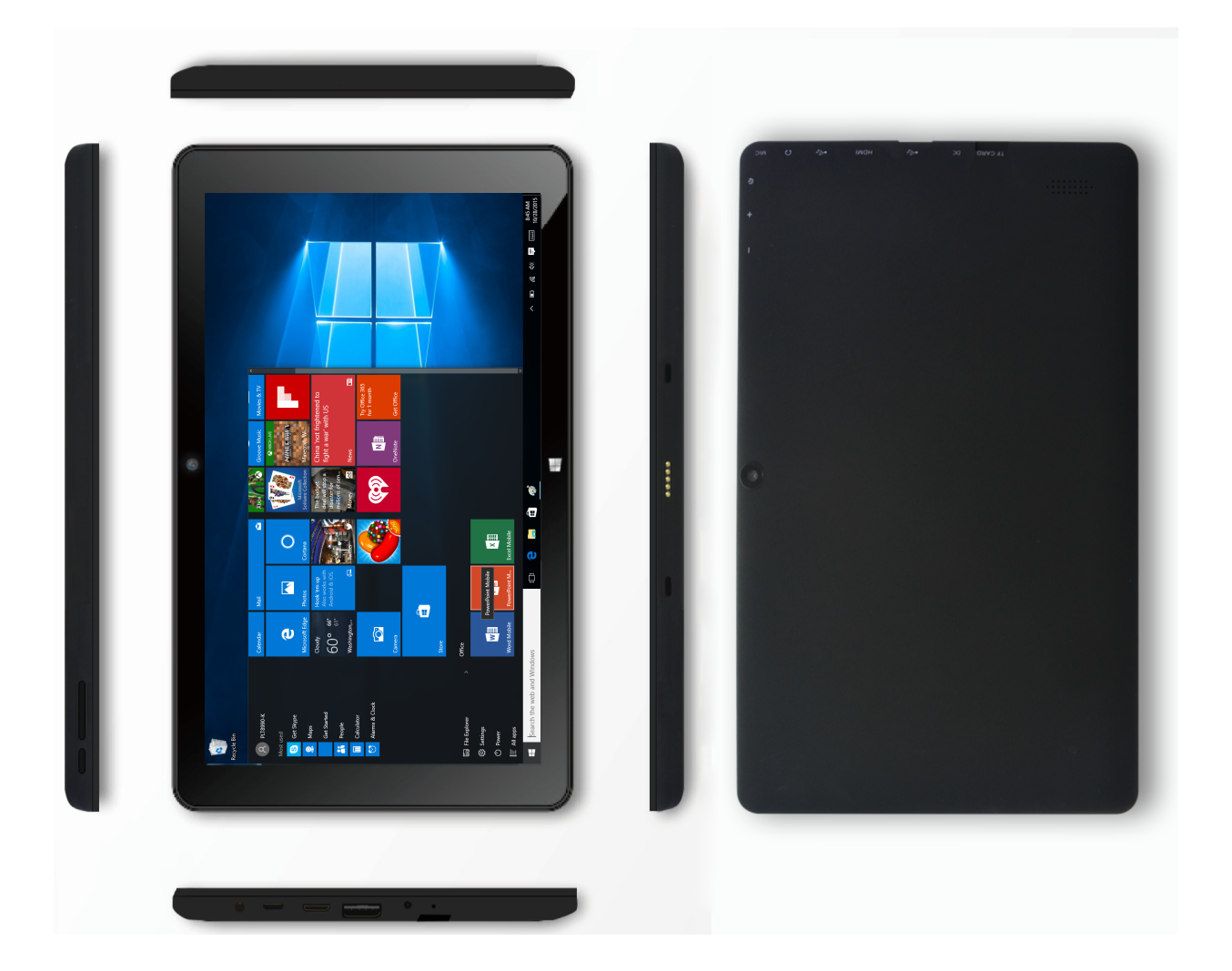

# **PLT8990-K(1GB-32GB )-B**

# **Quick Start Guide**

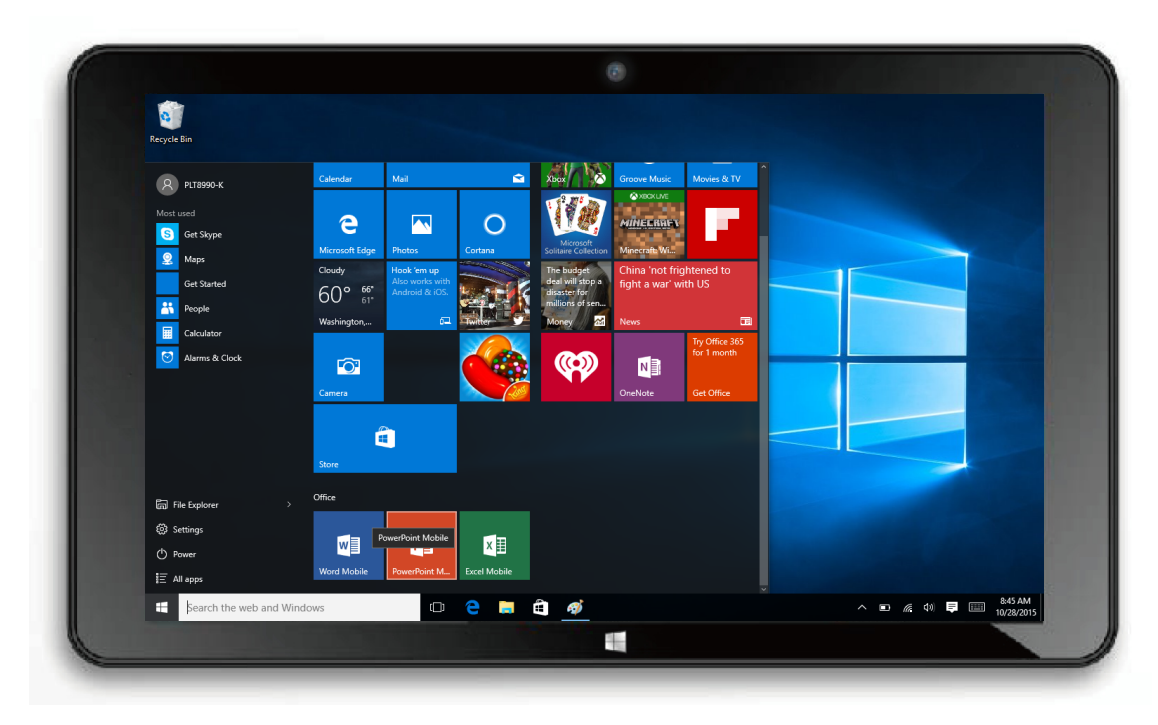

Thank you for your choosing the new Tablet PC.

This guide serves to enable users to get to know and familiar with our product as soon as possible. Here we have made a brief introduction to the key layout and definitions in figures and words.

## **Product specification**

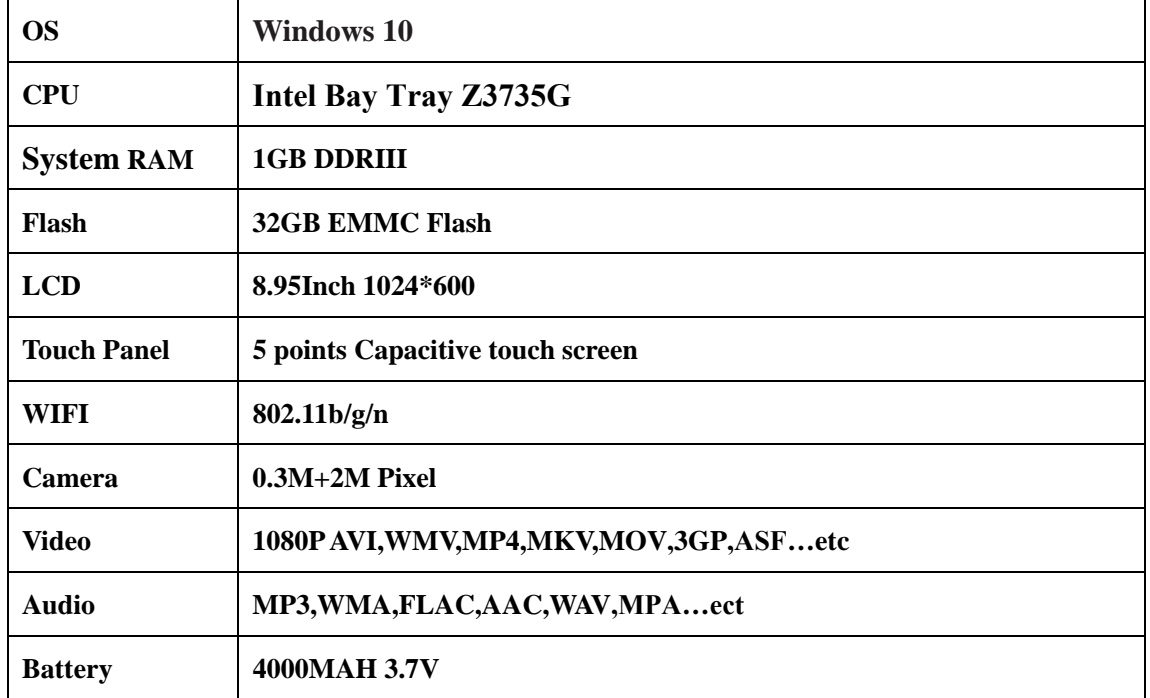

### Packing List\_

Please check box for the following items

1.Device

2.User Manual

3.Product Warranty

4.Power Adaptor

5.OTG Cable

6.Black case &keyboard

Power Adaptor Specification: Input :AC 100-240V 50/60Hz 0.6A Output : $5.0V = 2A$ 

### **Contents**

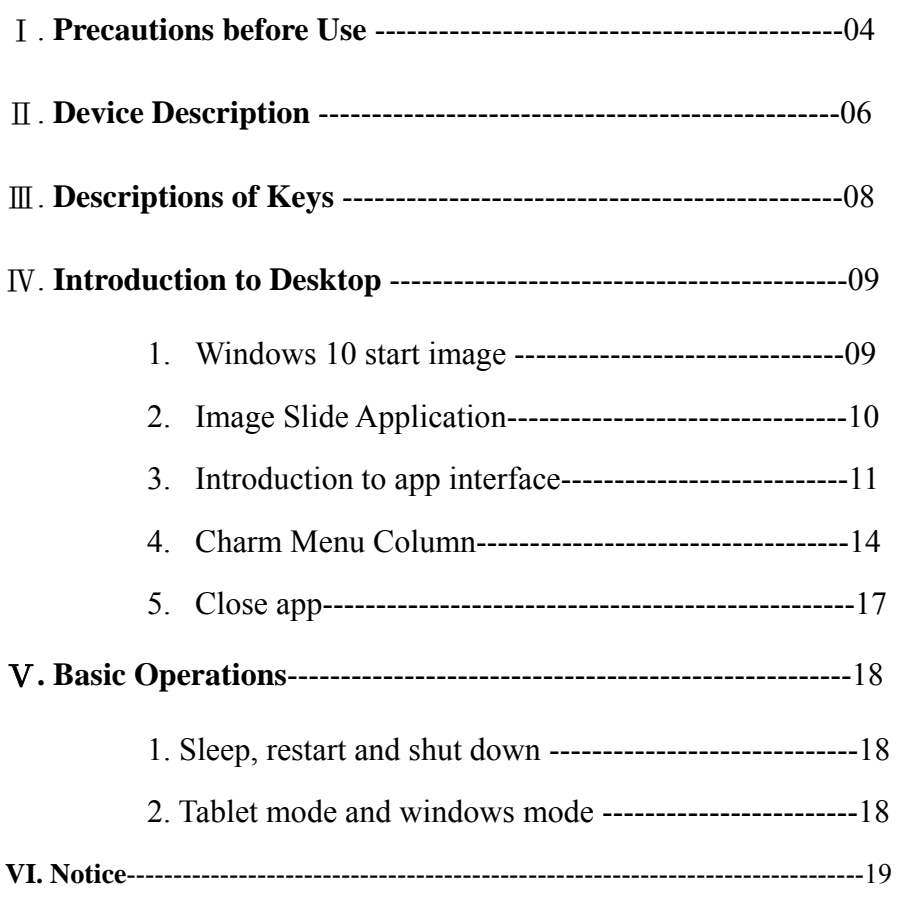

### Ⅰ**. Precautions before Use**

This production is suitable for use in non-tropic areas below 2,000 meters, and the mark  $\circledast$  in the nameplate indicates the product is suitable for use in non-tropic areas. 2. Prevent the Tablet PC from falling to the ground or being strongly impacted otherwise.

3. Do not use it in the long term in any environment where the air is too cold, too hot, too humid or with too much dust. Do not expose the Tablet PC to sunlight.

4. Avoid using it in the strong magnetic and strong static environment as much as possible.

5. Once any water or other liquid splashes onto the Tablet PC, close it immediately and do not use it until it dries out.

6. Do not clean the Tablet PC with any detergent containing chemical element or other liquid to avoid causing damage due to corrosion and becoming damp. If cleaning is really necessary, clean it with dry soft cloth tissue paper.

7. Our company shall not bear any and all responsibilities for loss or deletion of material inside the machine caused due to abnormal software and hardware operation, maintenance or any other accident.

8. Please back up your important material at any time to avoid loss.

9. Please do not disassemble the Tablet PC by yourself; otherwise you will lose the right to warranty.

10. This product supports the overwhelming majority of mainstream brands of 3G DONGLE network cards. The cases for 3G Dongle may be different. It is suggested that you test it to make sure it is OK before buying it.

11. Quick Use Guide and the relevant software shall be updated at any time. For updated software version, download by yourself, and no notice shall be given otherwise. If any anything is found to be inconsistent with the Quick Use Guide, the material object shall prevail.

12. Replacement with incorrect type batteries may cause explosion. Make sure to use original batteries.

### Ⅱ:**Device Description**

**Back:** 

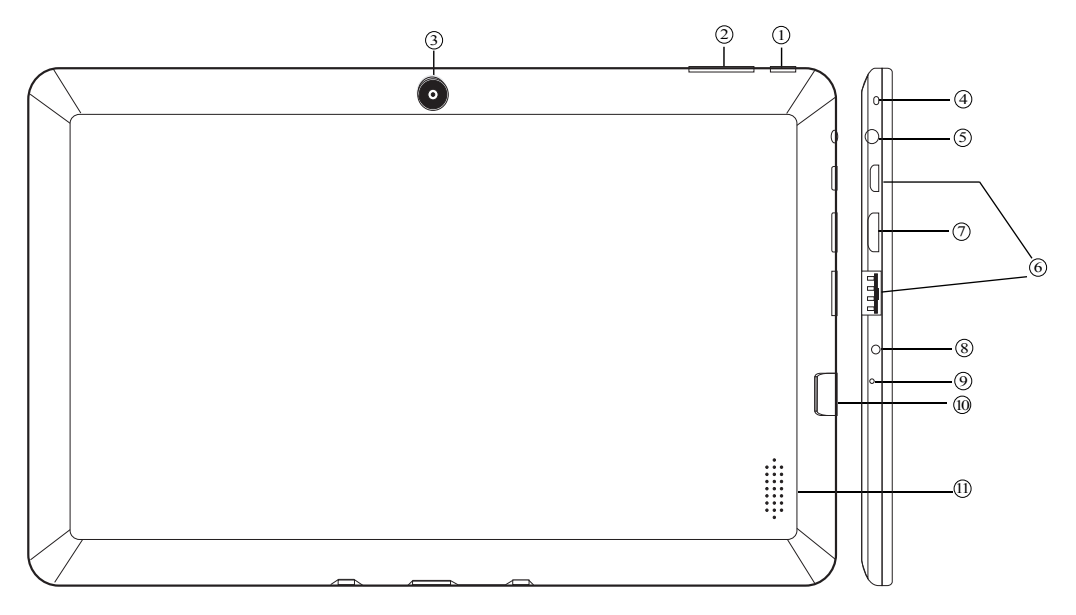

**1,** Power button: Keep pressing the button over 5 seconds for power on and 10 seconds for power off, press button once to turn on screen from sleep mode .

**2,** Sound-/sound+: Lower/raise volume

**3,**Rear camera .

**4,**MIC

**5,** Socket for earphone and microphone: This socket can transmit the audio signals of Tablet PC to loudspeaker or earphone.

**6,** USB Interface: You can read the data through USB or charge. Support OTG, you can use the keyboard and mouse.

**7,** HDMI Port:Connect with HDMI device

**8,**DC jack:Connect the power cable to charge to the device.

**9,**RESET: Reset the device.

**10,** Micro SD card slot: The built-in storage card reader slot supports MicroSD and MicroSDHC format.

**11,**Speaker.

### **Front:**

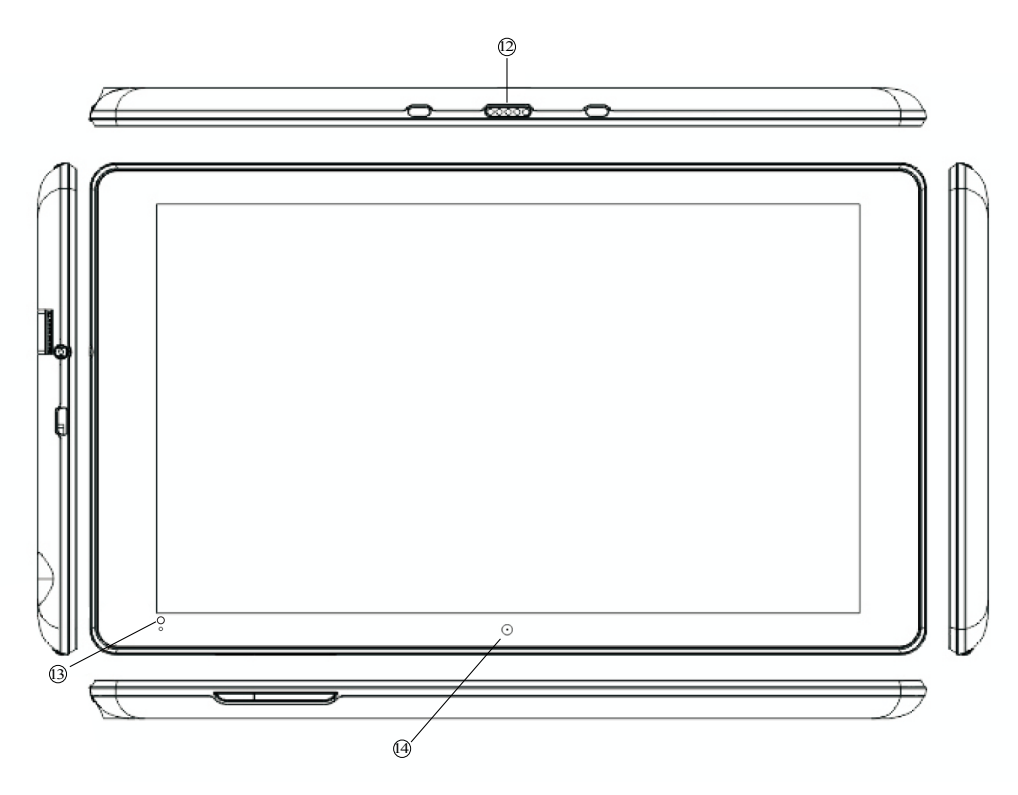

**,**USB Docking. You can connect the keyboard buy USB docking.

**,**Front camera.

**4,**LED light. When your pad is being charging. The light becomes blue.

### Ⅲ**. Descriptions of Keys**

Attention: Keyboard is optional, and configure the product according to the specific type of the tablet PC you have bought.

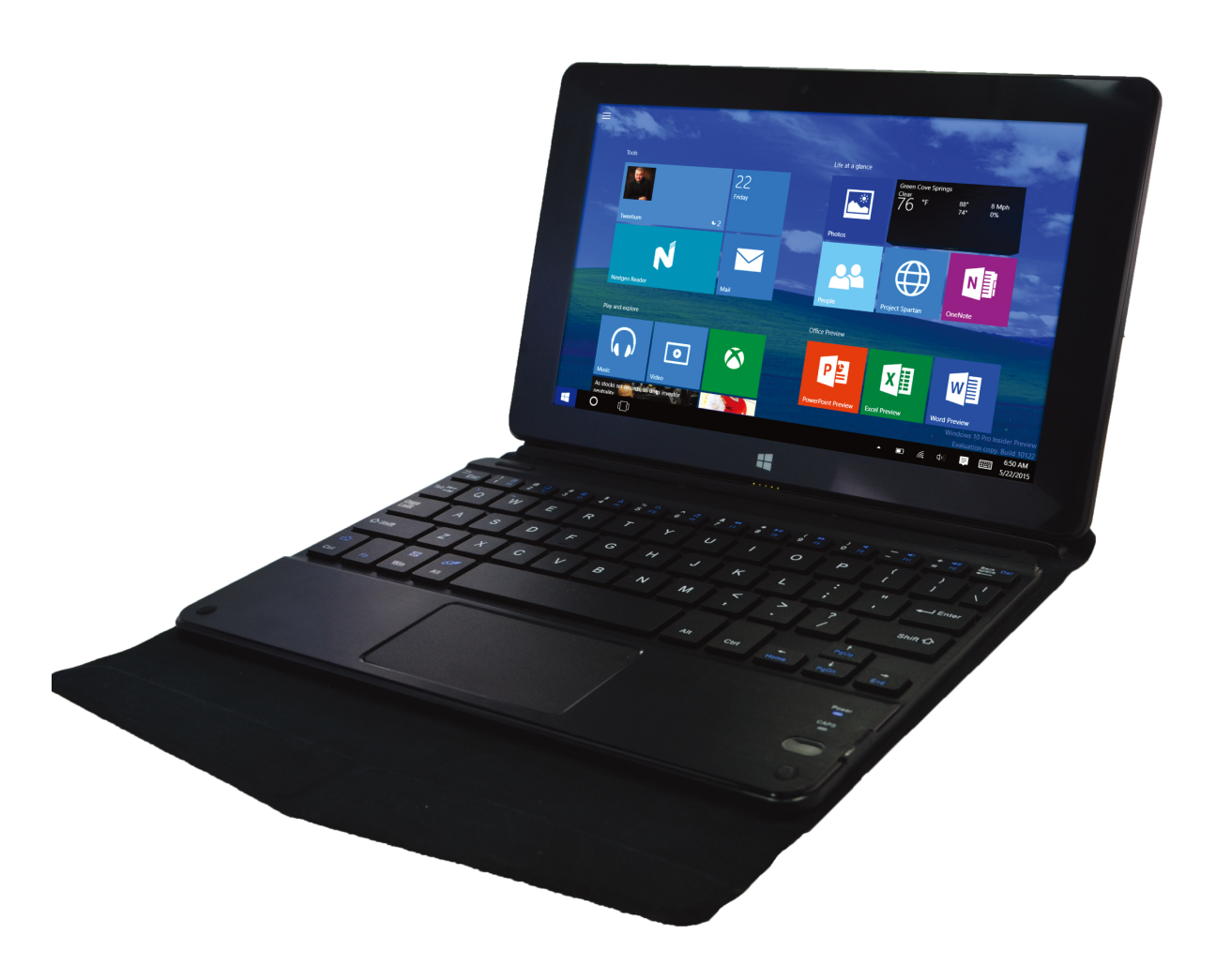

○1 Movable base keyboard interface: which is convenient for alignment the Table PC and the keyboard.

### **IV. Introduction to Desktop**

1. Windows 10 start image: On the start screen, you can see many programs fixed in the image. These application programs are displayed in the form of "magnet". As long as you click them, you can easily visit them.

You need to log on your Microsoft account before the application program completely runs.

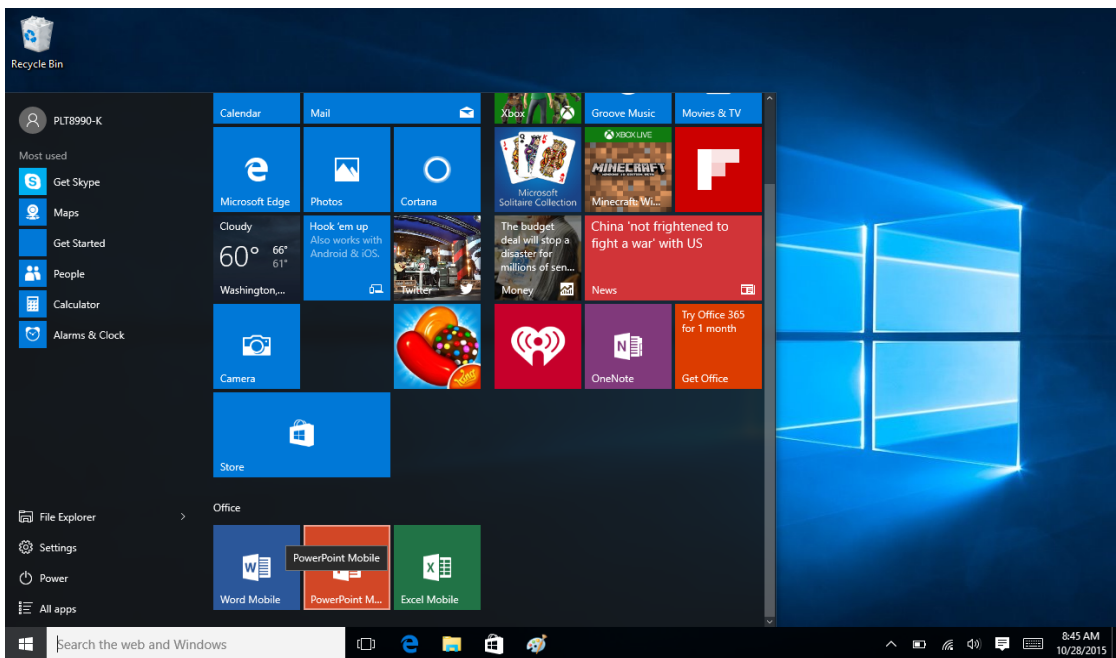

2. Image slide applications

### Slide to right Slide to left

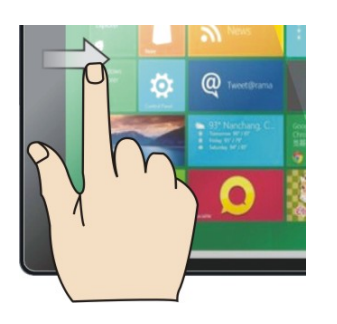

program in running.

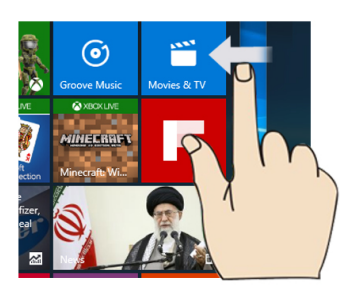

Slide to the right from the left side Slide to the left from the right side of the of the screen to start the application screen to start quick setup column.

### Reduce Enlarge

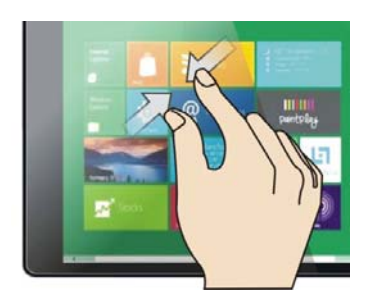

to reduce the image. to enlarge the image.

### Slide with finger

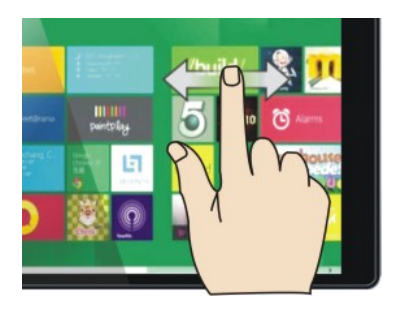

In start screen, slide finger right and left to move the image.

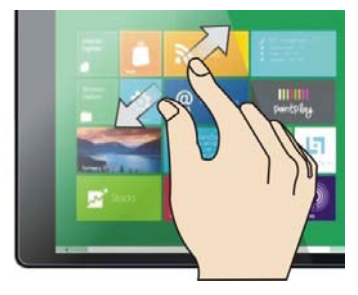

On the touch screen, narrow two fingers On the touch screen, widen two fingers

### **3**. **Introduction to app Interface**

Besides the application programs already fixed on the start screen, you can also start other application programs in all application programs, such as other software application programs attached to the Tablet PC.

 $Point$   $\frac{1}{2}$  **All apps** you can see all apps. Than you can choose your app the you

want.

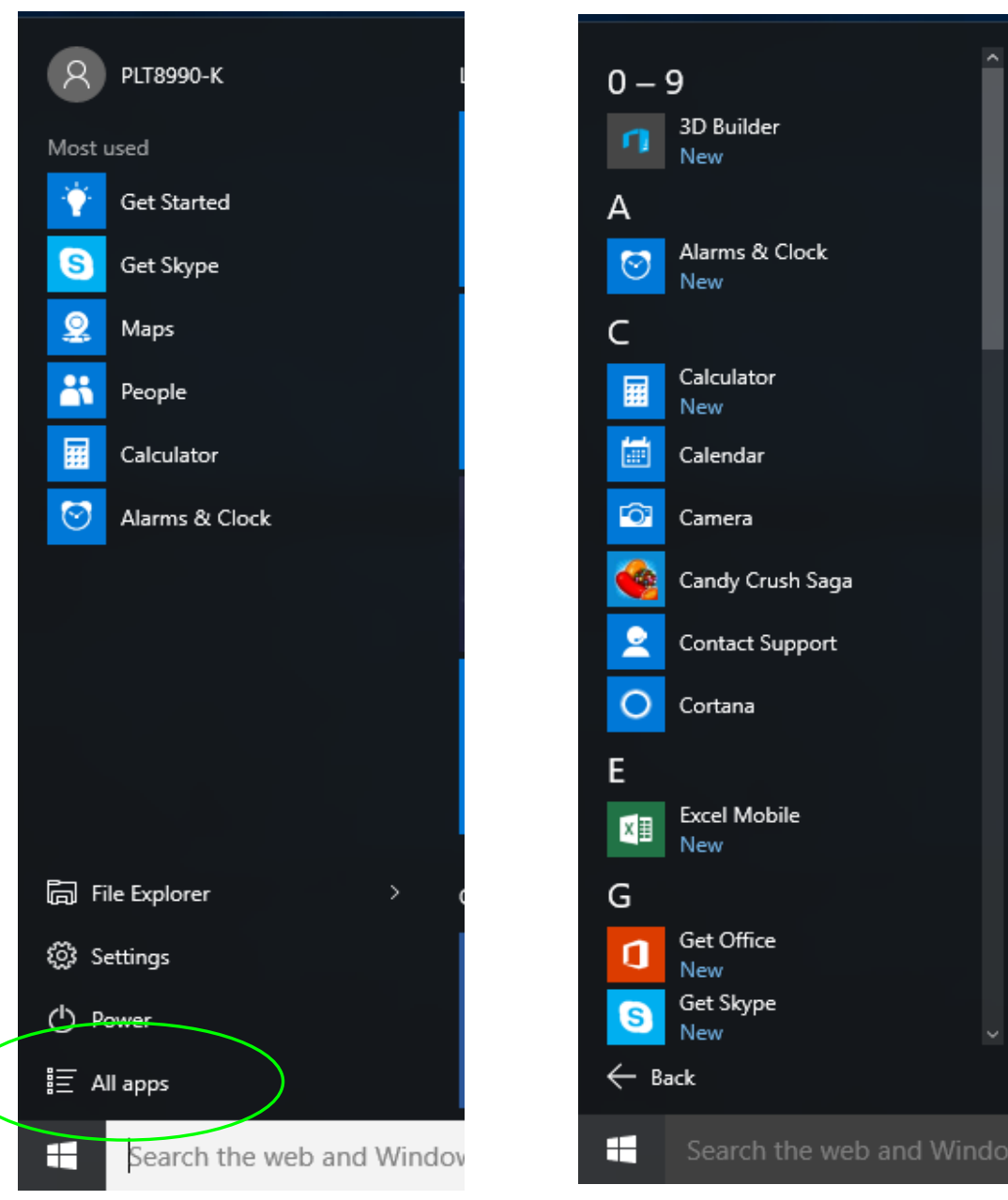

If you want to fix more application programs to the start or taskbar, see the operation in the figure below, (1) lightly touch, press and hold the application program magnet for about one second and then let go, and select (2) to fix to the start screen.

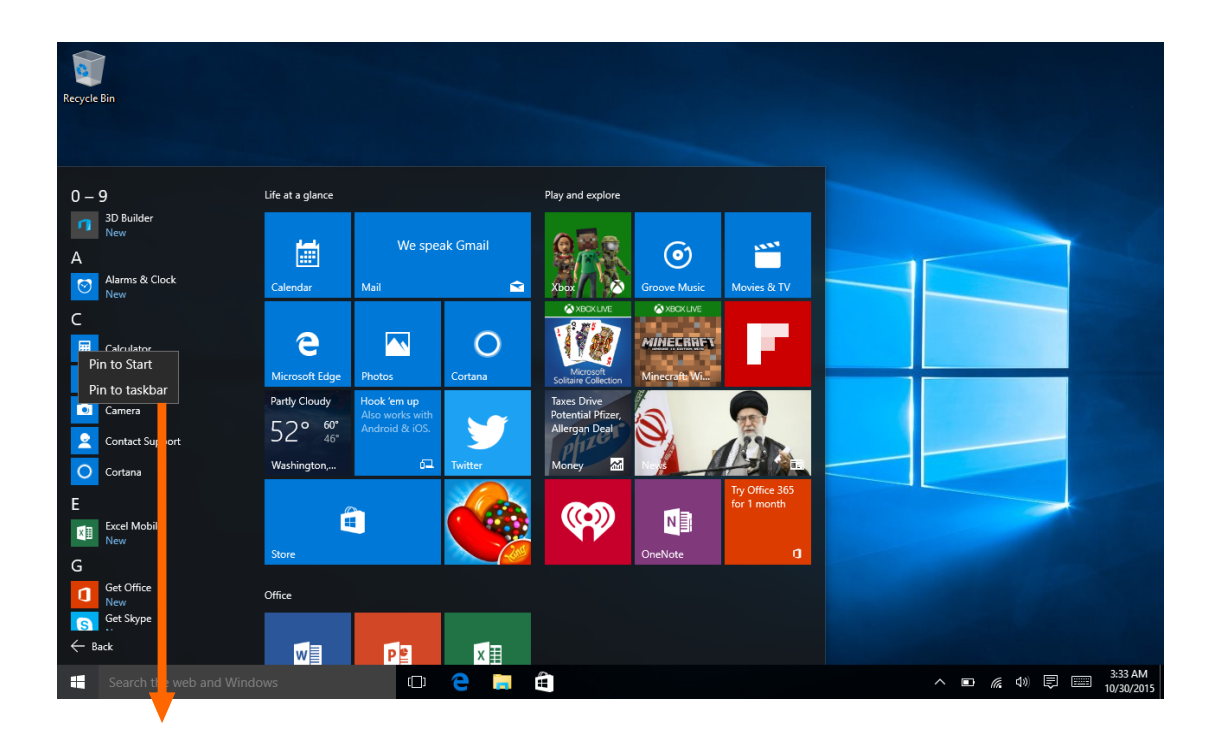

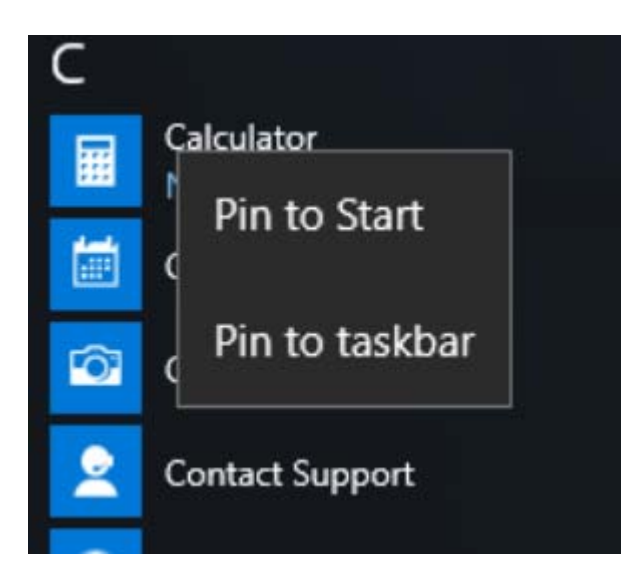

Conversely, if you want to cancel or delete a certain application in the start screen, (1) lightly touch, press and hold the application program magnet for about one second and then let it go and run, and select (2) attribute column to cancel the programs such as fixation and deletion and then it can be completed.

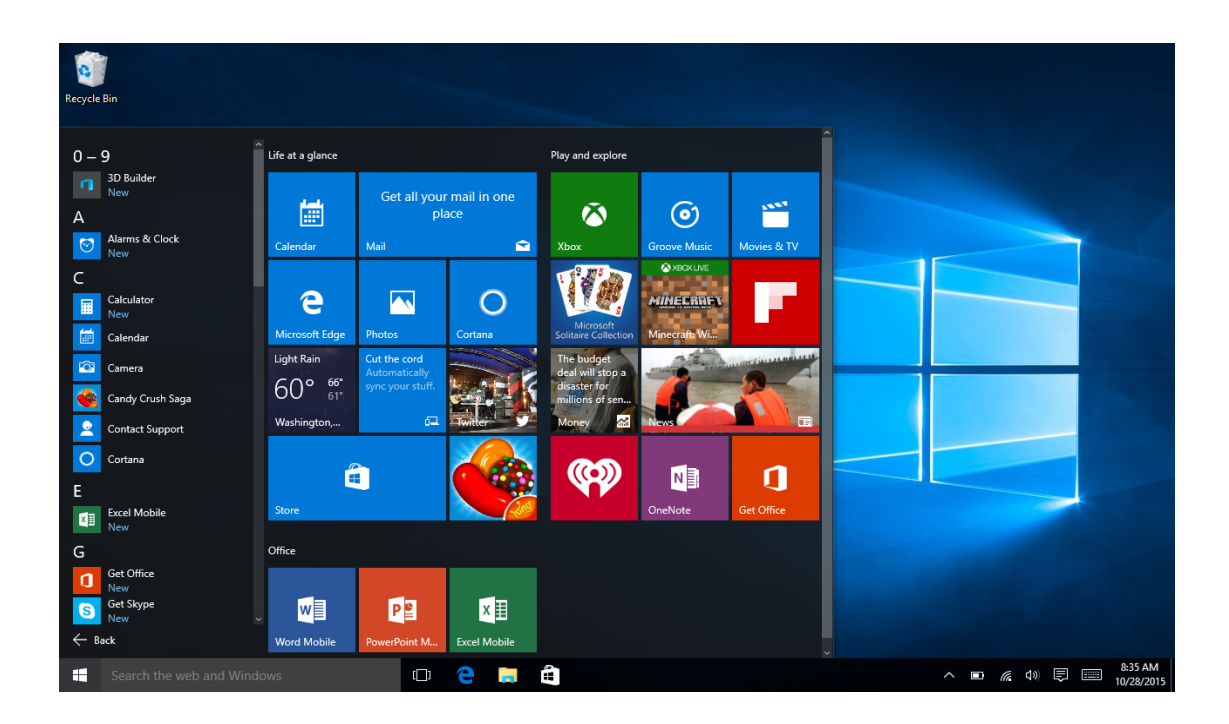

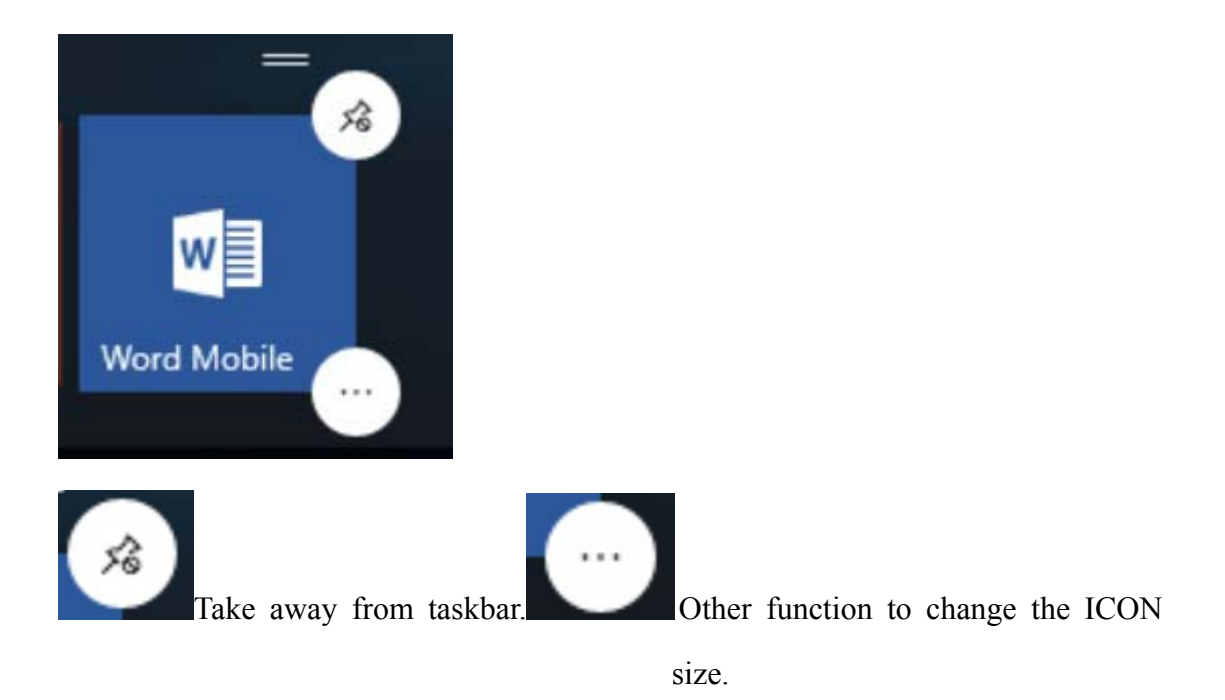

### **4**. **Charm menu column**

Click " m in the screen to start Charm menu column.

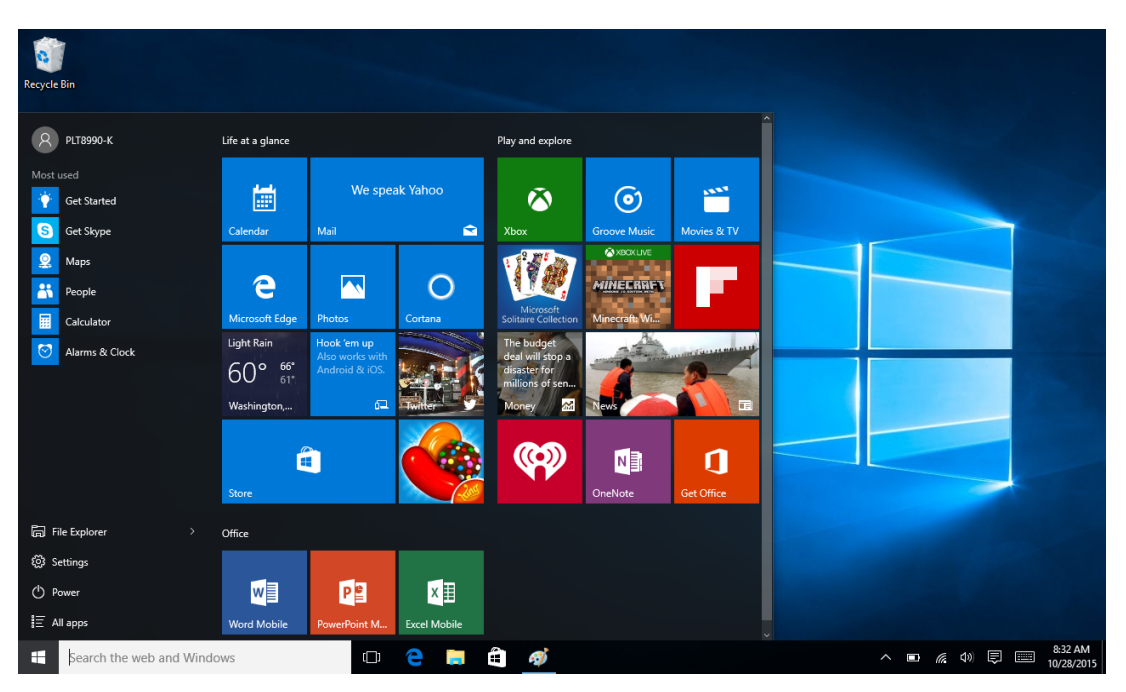

Slide to the left from the right side of the screen to start quick setup column

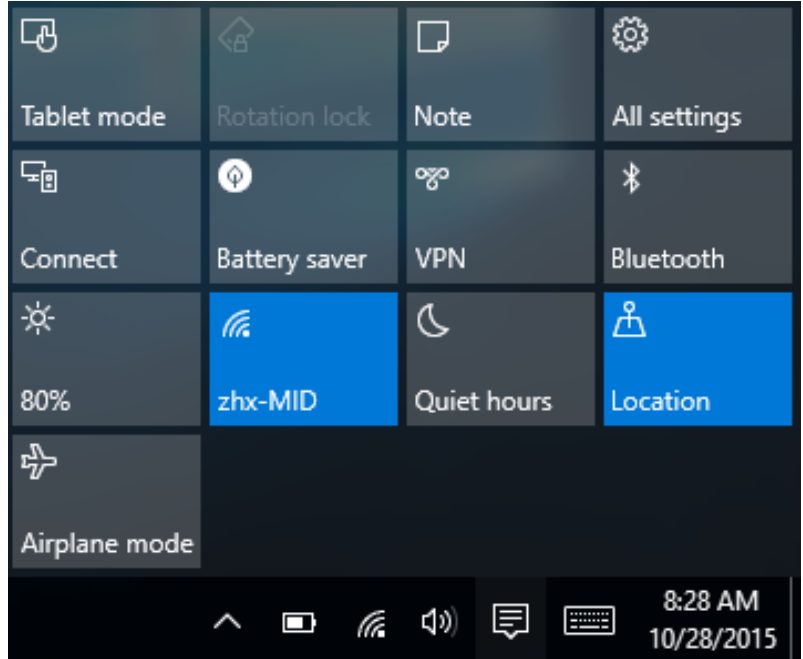

Lightly touch the ICON to turn ON/OFF the function.

### $\overline{\mathbf{C}}$

Tablet mode

Tablet mode :You can turn on tablet mode by lightly touching.

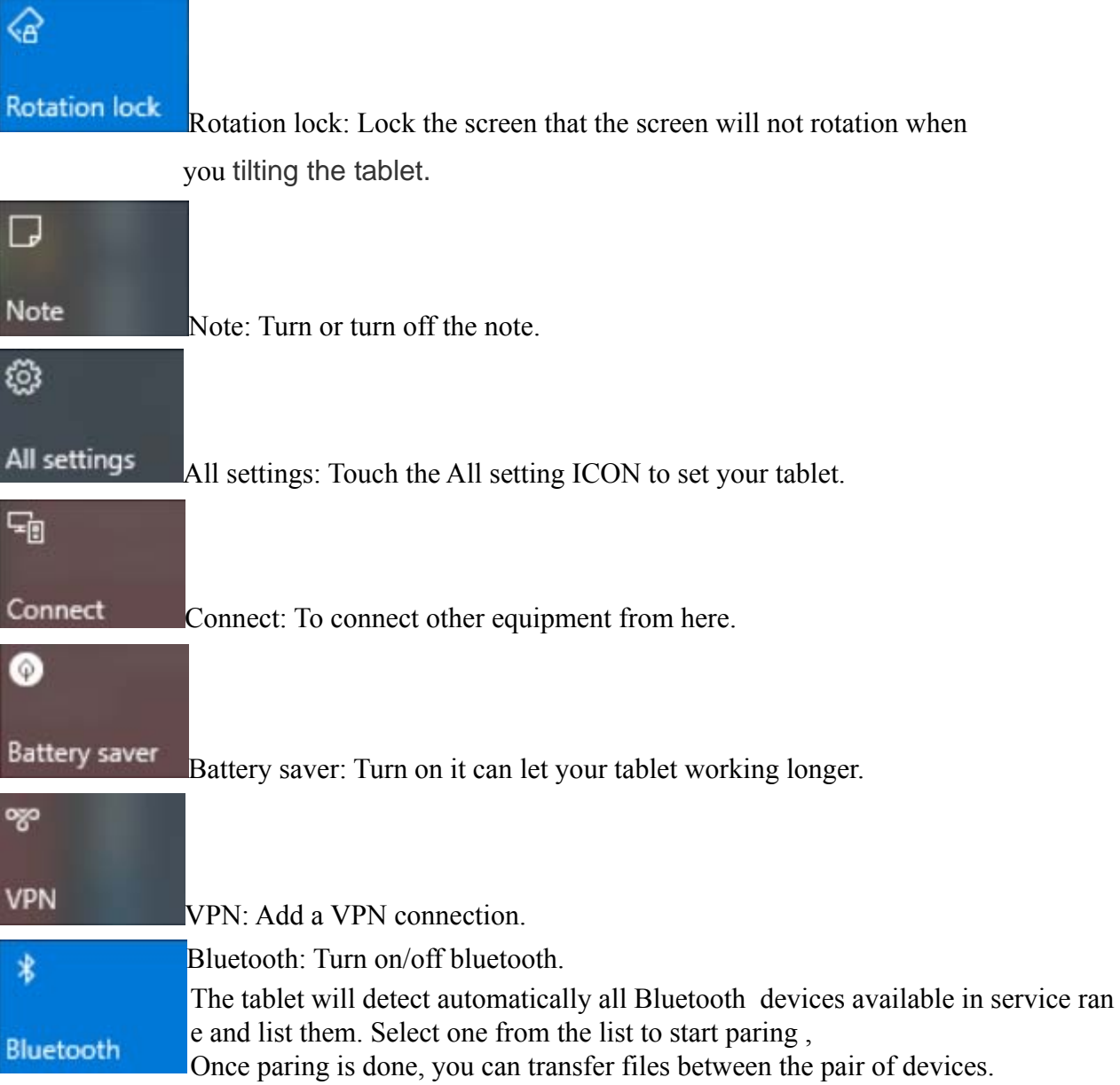

Backlight: 25% 50% 75% 100%

Tenda\_34E020 WIFI: Turn on/off WIFI

岑

75%

lla.

 $\mathcal{Q}$ 

Quiet hours Quiet hours: Not receive the notification

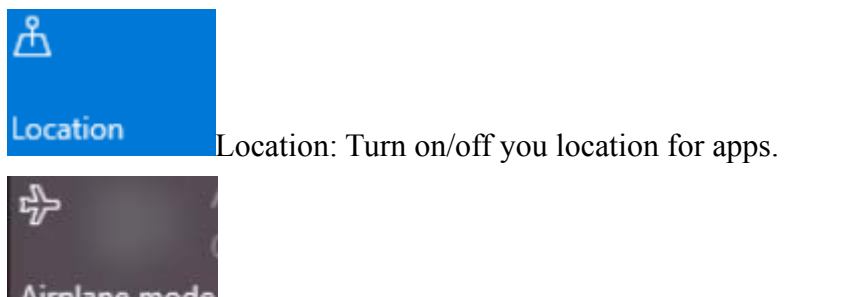

Airplane mode Airplane mode: Turn on/off airplane mode.

### **Search menu**

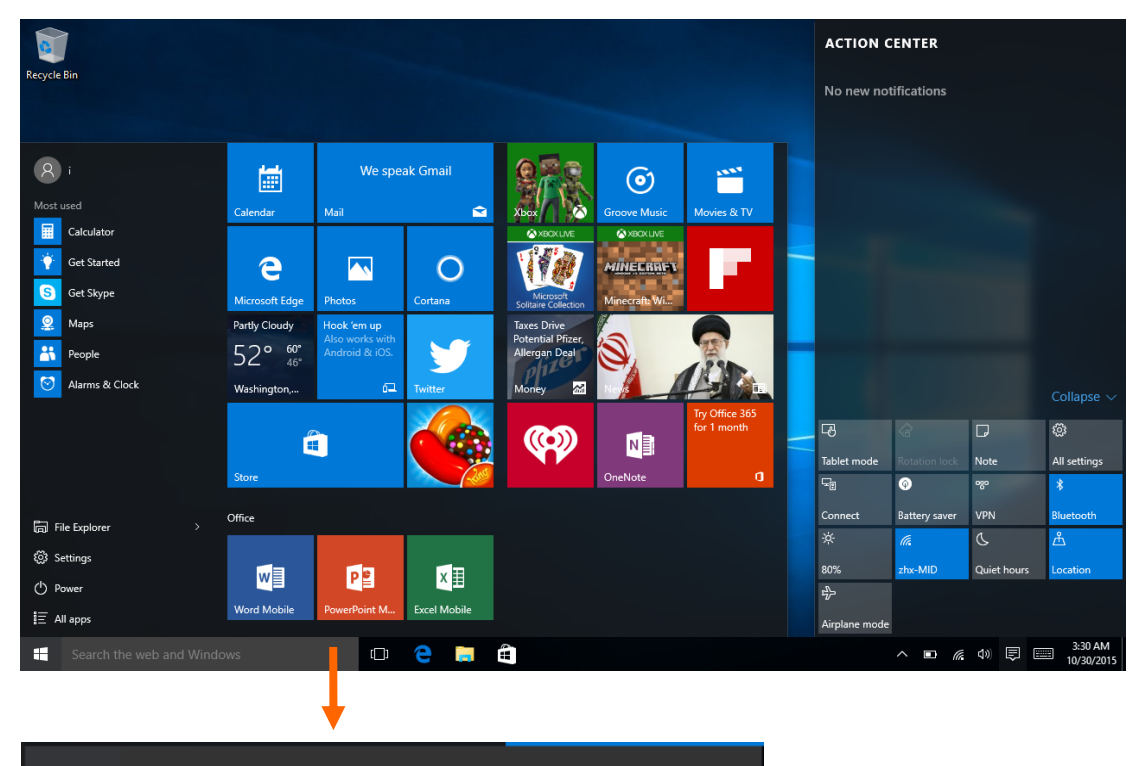

H Search the web and Windows

### **5**. **Close apps**

(Figure 1), slide it inward from the left side of the screen to right side.

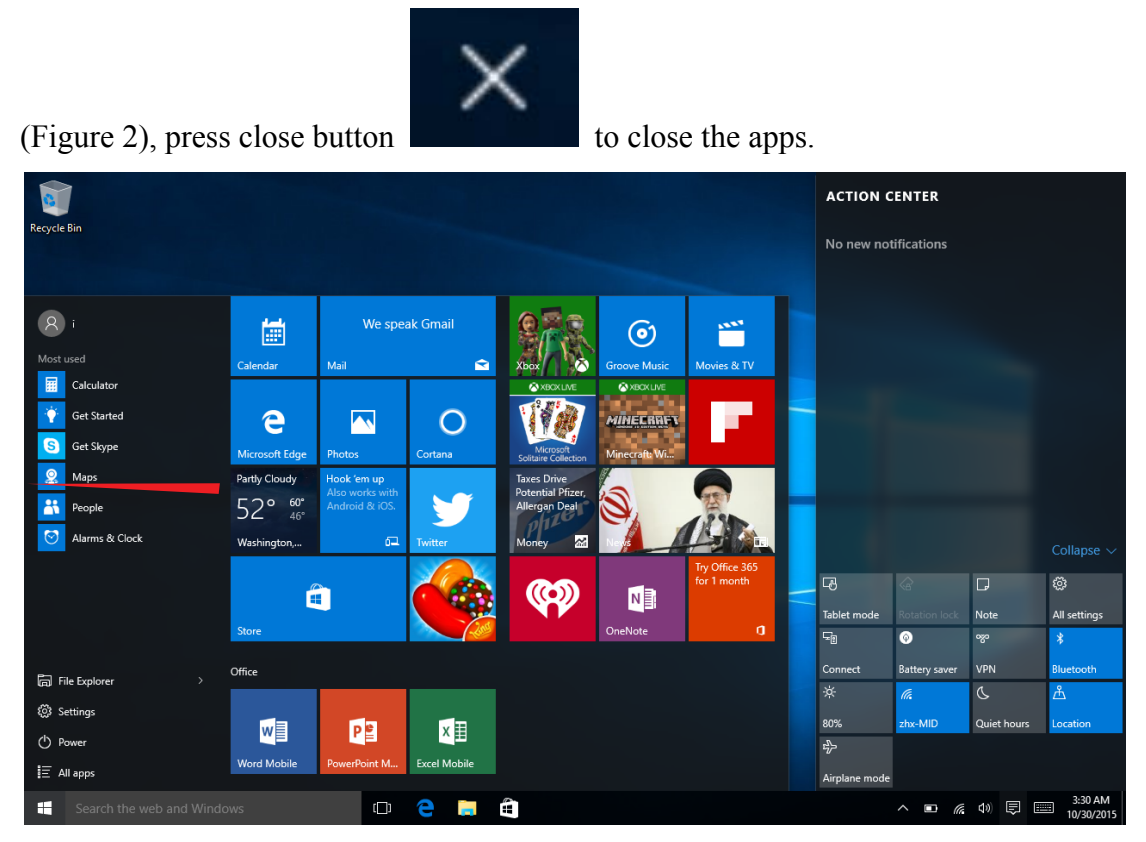

(Figure 1)

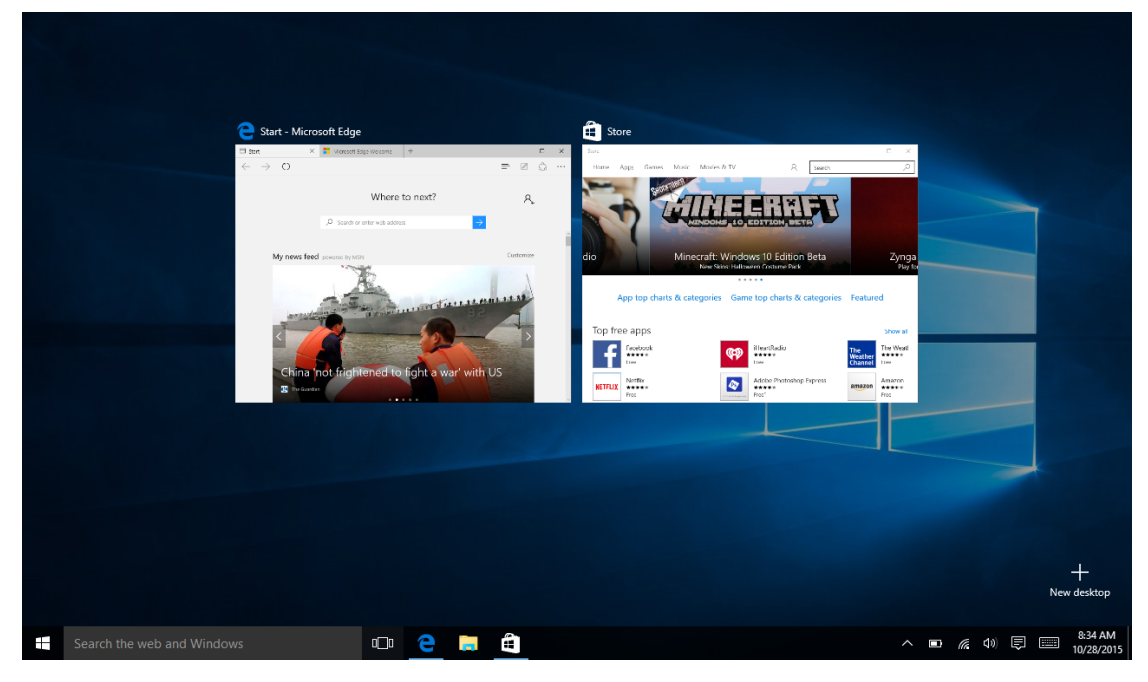

(Figure 2)

### Ⅴ**. Basic Operations**

1. Sleep, restart and shut down

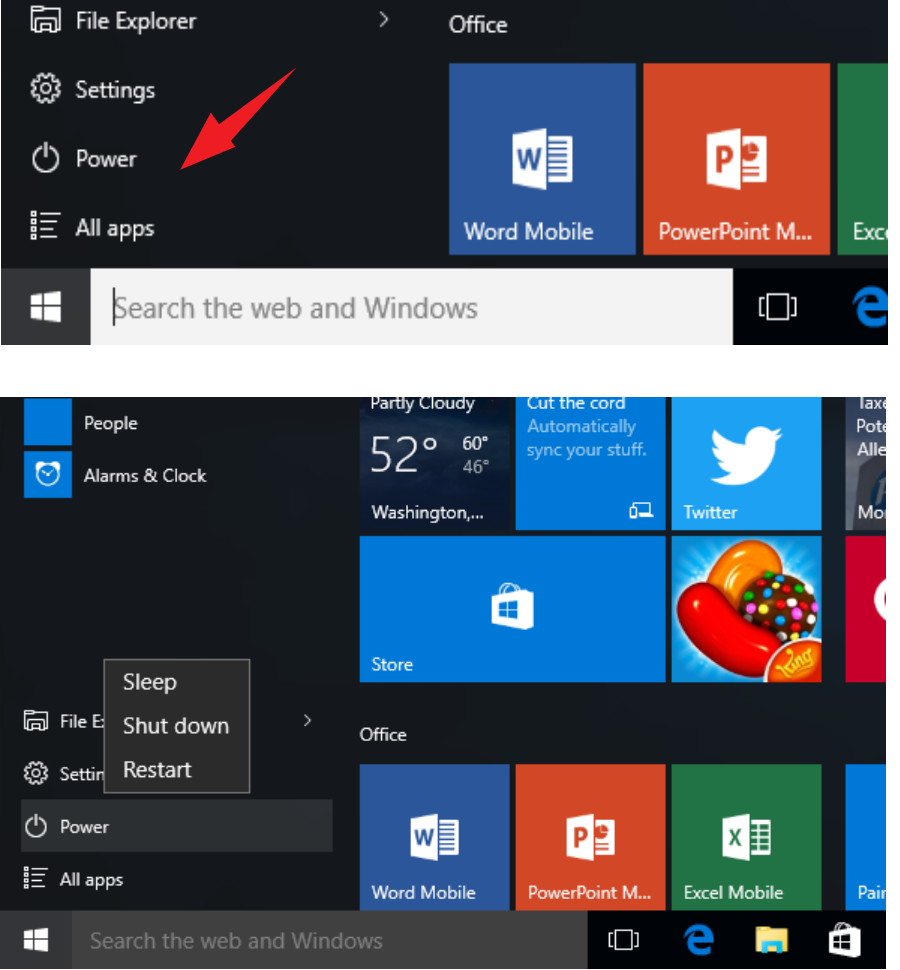

2. Tablet mode and windows mode

If you turn on the tablet mode , the desktop will disappear. Turn off tablet mode can come in windows mode, the desktop will appear.

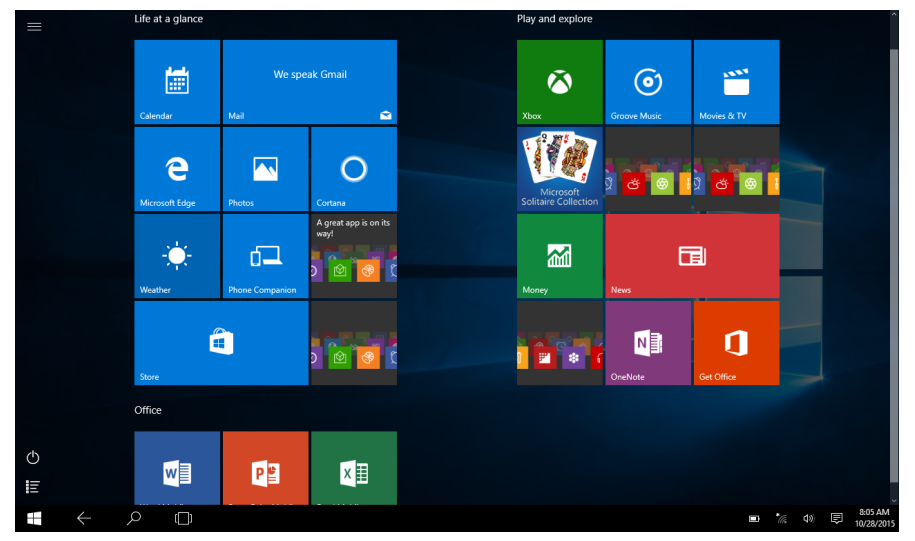

### **VI. Notice**

1,The 32GB Nand Flash was divided into two parts .One part is used for system memory witch will not show on the tablet .The other part you can see from the tablet is available memory.

2,The manufacturer is not responsible for any interference , For example RADIO or TV interface , caused by unauthorized modifications to this equipment. Such modifications could void the user's authority to operate the equipment.

NOTE: This equipment has been tested and found to comply with the limits for a Class B digital device, pursuant to Part 15 of the FCC Rules. These limits are designed to provide reasonable protection against harmful interference in a residential installation. This equipment generates, uses and can radiate radio frequency energy and, if not installed and used in accordance with the instructions, may cause harmful interference to radio communications.

However, there is no guarantee that interference will not occur in a particular installation. If this equipment does cause harmful interference to radio or television reception, which can be determined by turning the equipment off and on, the user is encouraged to try to correct the interference by one or more of the following measures:

Reorient or relocate the receiving antenna.

Increase the separation between the equipment and receiver.

 Connect the equipment into an outlet on a circuit different from that to which thereceiver is connected.

Consult the dealer or an experienced radio/TV technician for help.

This device complies with Part 15 of the FCC Rules. Operation is subject to the following two conditions : (1) this device may not cause harmful interference, and

(2) this device must accept any interference received, including interference that may cause undesired operation.